## **Diseño y desarrollo de una aplicación para seleccionar equipos de trituración de minerales con el objeto de incorporar Tecnologías de la Información y Comunicación al área de procesamiento de minerales en la Universidad Industrial de Santander**

#### **Luis José Delúquez Barón1 José Francisco Díaz Delúquez2 Pedro Delvasto3**

**Resumen:** Este artículo presenta el diseño de un simulador que modela un procedimiento de selección de equipos de trituración, que fue desarrollado en dos entornos de programación: MatLab® y Microsoft Excel®, de lo que se obtuvo dos versiones de la aplicación. La metodología de desarrollo estuvo basada en conceptos de creación de *software* que permitieron obtener confiabilidad y calidad en la programación. El primer paso fue la recolección de datos requeridos para el funcionamiento de la aplicación, y posteriormente se diseñó un algoritmo de operación que realiza la selección aplicando un método de evaluación de idoneidad diseñado con base en conceptos teóricos de conminución y necesidades del usuario. El algoritmo fue implementado individualmente en los entornos de programación mencionados, para brindarle accesibilidad al estudiante, según la disponibilidad del *software* y sus conocimientos en cada uno de los entornos. Cada versión cuenta con una interfaz gráfica didáctica que convierte al programa en una herramienta idónea para la enseñanza del procesamiento de minerales. Por último, se discute el aporte de este proyecto en la implementación de las Tecnologías de la Información y la Comunicación (TIC) en la educación y los beneficios que ofrece dentro del proceso de enseñanza-aprendizaje de los estudiantes de Ingeniería Metalúrgica de la Universidad Industrial de Santander.

**Palabras clave:** educación, Tecnologías de la Información y de la Comunicación (TIC), simulación, trituración de minerales, *software*.

**Forma de citar:** Delúquez Barón, L.J., Díaz Delúquez, J.F. y Delvasto, P. (2018). Diseño y desarrollo de una aplicación para<br>seleccionar equipos de trituración de minerales con el objeto de incorporar Tecnologías de la In

**Recepción:** mayo 2 de 2018 - **Aceptación:** junio 13 de 2018

<sup>1</sup> Profesional en Ingeniería Metalúrgica y Ciencia de Materiales. Universidad Industrial de Santander. Bucaramanga, Colombia. Correo electrónico: jocfranciscod@hotmail.com

<sup>2</sup> Profesional en Ingeniería Metalúrgica y Ciencia de Materiales. Universidad Industrial de Santander. Bucaramanga, Colombia. Correo electrónico: luijosquiz@hotmail.com

<sup>3</sup> Doctor en Ciencia y Tecnología de Materiales. Profesor Asociado, Escuela de Ingeniería Metalúrgica y Ciencia de Materiales. Docente del área de metalurgia extractiva y procesamiento de minerales. Universidad Industrial de Santander. Bucaramanga, Colombia. Correo electrónico: delvasto@uis.edu.co

# **Design and development of an application to select mineral crushing equipment with the objective of incorporating Information and Communication Technology in the area of mineral processing in the Universidad Industrial de Santander**

## **Luis José Delúquez Barón1 José Francisco Díaz Delúquez2 Pedro Delvasto3**

**Abstract:** This article presents the design of a simulator that models a crushing equipment selection procedure, which was developed in two programming environments: MatLab® y Microsoft Excel®, from which two versions of the application were obtained. The development methodology was based on software creation concepts that enabled professors to obtain reliability and quality in the programming. The first step was to collect data required for the operation of the application. Later, an operating algorithm was designed that performs the selection by applying a suitability assessment method. This was designed based on theoretical concepts of comminution and the needs of the user. The algorithm was implemented individually in the aforementioned programming environments, to provide the student accessibility depending on the availability of the software and their knowledge in each of the environments. Each version has a didactic graphic interface that makes the program an ideal tool for teaching mineral processing. Finally, the contribution of this project in the implementation of Information and Communication Technology **(**ICT) in education and the benefits it offers within the teaching-learning process of the students of Metallurgical Engineering students of the Universidad Industrial de Santander is discussed.

**Key Words:** education, Information and Communication Technology (ICT), simulation, mineral crushing, software.

<sup>1</sup> Profesional en Ingeniería Metalúrgica y Ciencia de Materiales. Universidad Industrial de Santander. Bucaramanga, Colombia. Correo electrónico: jocfranciscod@hotmail.com

<sup>2</sup> Profesional en Ingeniería Metalúrgica y Ciencia de Materiales. Universidad Industrial de Santander. Bucaramanga, Colombia. Correo electrónico: luijosquiz@hotmail.com

<sup>3</sup> Doctor en Ciencia y Tecnología de Materiales. Profesor Asociado, Escuela de Ingeniería Metalúrgica y Ciencia de Materiales. Docente del área de metalurgia extractiva y procesamiento de minerales. Universidad Industrial de Santander. Bucaramanga, Colombia. Correo electrónico: delvasto@uis.edu.co

## **Introducción**

Las Tecnologías de la Información y la Comunicación (TIC) se han implementado en procesos académicos desde hace varios años; sin embargo, el propósito de obtener resultados contundentes y visibles en el mejoramiento de las actividades de creación y transmisión de conocimiento no ha sido completamente exitoso (Claro, 2010). A pesar de este hecho, muchas investigaciones se han dedicado a estudiar el impacto de diferentes formas de utilización de la tecnología en áreas específicas del conocimiento obteniendo resultados satisfactorios, por ejemplo, en Cox *et al.* (2003) se encontró que la utilización de herramientas simuladoras y animadas permiten el desarrollo de habilidades para crear representaciones gráficas de conceptos científicos que por métodos convencionales serían difíciles de concebir.

En el contexto de incluir recursos y herramientas digitales en la formación académica de los estudiantes de Ingeniería Metalúrgica, durante el primer semestre de 2018 se inició el proyecto integral para incorporar las TIC, bajo la plataforma virtual de aprendizaje Moodle (https://moodle.org), en el área de metalurgia extractiva, coordinado por el profesor Walter Pardavé Livia. Con esto, se marcó el inicio de un proceso de transición de la utilización de métodos educativos convencionales hacia la digitalización de la enseñanza en la Escuela de Ingeniería Metalúrgica de la Universidad.

Viendo la necesidad de la evolución de este proyecto y teniendo en cuenta estudios científicos que demuestran el beneficio del uso de simuladores gráficos en la ciencia y las matemáticas (p. ej. Becta, 2003; Cox & Marshall, 2007; Cox *et al*. 2003; Passey *et al*., 2004), se describe en este trabajo, el desarrollo de una herramienta digital que simula un proceso industrial de beneficio de minerales, la cual pretende optimizar los resultados obtenidos en el proyecto.

Específicamente, esta aplicación se diseñó como apoyo en los temas de manejo de sólidos particulados y operaciones unitarias de reducción de tamaños de la asignatura Beneficio de Minerales, de los cuales se recopila y analiza información técnica para automatizar uno de los problemas más complejos en esta área, la selección de equipos de trituración. Para el desarrollo de la aplicación se utilizó la programación orientada a objetos en dos de los software matemáticos más utilizados académicamente, los cuales son MatLab® y Microsoft Excel®. Con la implementación de la aplicación en la asignatura se espera aumentar la asimilación, por parte de los estudiantes y docentes, de la influencia de las condiciones de operación que se tienen en cuenta para la selección de máquinas trituradoras y desarrollar habilidades en el diseño de sistemas de conminución mediante la exploración y análisis de múltiples escenarios que se presentan al variar estas condiciones.

En este artículo se presenta la metodología de desarrollo de la aplicación de manera detallada, los resultados gráficos obtenidos y, además, una discusión sobre la implementación de esta herramienta digital en la enseñanza del procesamiento de minerales.

#### **Metodología de desarrollo de la aplicación**

Para el diseño y construcción del simulador se tuvieron en cuenta todos los aspectos formales de desarrollo de una herramienta informática, para lo cual se consultaron investigaciones acerca de los enfoques de desarrollo de software mejor calificados en la actualidad (p. ej. Abrahamsson *et al.* 2002, Medina y López, 2015). Dentro de la investigación se consideraron otras metodologías de desarrollo, como la metodología en cascada, el modelo espiral, entre otros. Sin embargo, se concluyó que un marco

de trabajo utilizando un modelo iterativo incremental ofrece las mayores ventajas para el desarrollo de la herramienta, puesto que se basa en una metodología clásica en cascada, de la cual se obtiene una estructura con fases bien definidas que proveen orden de trabajo, calidad de programación, pero, al mismo tiempo, posee flexibilidad, lo que permite la retroalimentación y modificación de fases anteriores con el objetivo de proporcionarle un resultado óptimo al usuario.

La metodología de desarrollo consta de cuatro fases, como se muestra en la figura 1; cabe resaltar que en la implementación de esta metodología se le da un lugar importante a la revisión y retroalimentación de las fases anteriores a la que se ejecuta, para aumentar al máximo la calidad y confiabilidad de la aplicación. A continuación, se describirán cada una de las fases de la metodología.

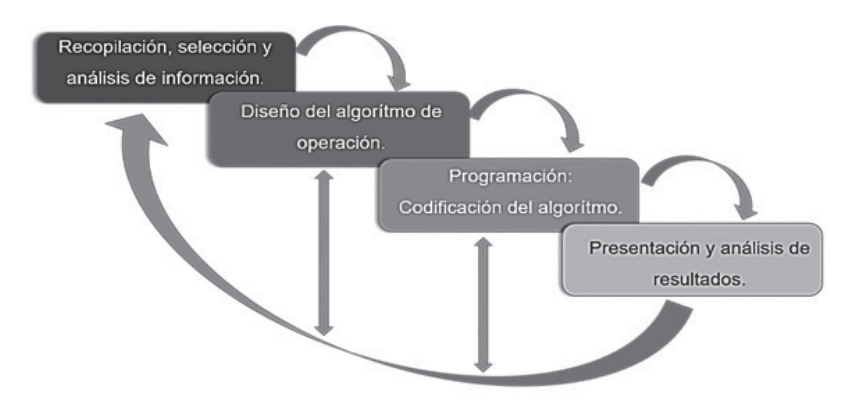

*Figura 1.* Diagrama de flujo general para el desarrollo de la aplicación. Fuente: Elaboración propia.

## *Recopilación, selección y análisis de la información*

*Información sobre el proceso de conminución: Selección de un equipo de trituración*

El proceso de conminución es un proceso industrial de tipo ingenieril. Por su misma naturaleza, el diseño un sistema de trituración es una tarea compleja y requiere la comprensión de fenómenos físicos y del manejo de modelos matemáticos del comportamiento de los equipos trituración. Por tal motivo, la recopilación y análisis de esta información es ineludible para iniciar el proceso de desarrollo de la aplicación.

El problema inicial es muy básico y sencillo de entender: se trata de una simple comparación entre la capacidad de procesamiento horario de las máquinas y los requerimientos de producción horaria del usuario, es decir, si la trituradora puede procesar la cantidad de mineral que quiere el usuario. El sistema pierde un poco de trivialidad cuando se empieza a considerar que el usuario debe tener la posibilidad de especificar un tamaño máximo de producto; además, la trituradora no se comporta de la misma forma con todos los materiales. En la figura 2 se muestra el esquema de una trituradora de mandíbulas y sus características geométricas más relevantes; de todas estas se distingue la APA o APC (apertura de salida en posición abierta o cerrada, respectivamente), por ser la única diseñada para graduarse según el requerimiento del usuario.

Sumado a esto, la apertura de salida se debe considerar dentro del diseño

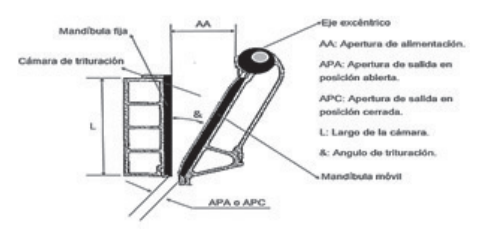

*Figura 2*: Esquema de una trituradora de mandíbulas incluyendo sus componentes más relevantes, fundamentales para el desarrollo del algoritmo de operación del programa. Fuente: Solanilla (2003)

de cualquier sistema de trituración, puesto que el cambio en su dimensión influye crucialmente en la capacidad de procesamiento horario de las máquinas y en la distribución de tamaño de partícula del producto. Un hecho que suma complejidad al problema es que hay la posibilidad de considerar que, para cumplir con el requisito de un tamaño máximo de salida de la trituradora, no necesariamente el 100 % de la distribución de tamaño de partícula del producto debe ser menor al tamaño de salida especificado por el usuario; esto se puede hacer configurando un sistema de trituración cerrado en el que exista un reflujo de material que corresponda a los sobretamaños de un tamiz del tamaño que desee el usuario, como se muestra en la figura 3.

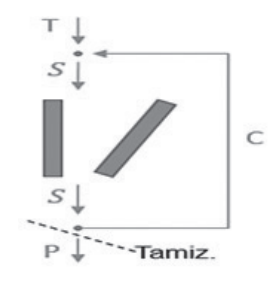

*Figura 3:* Representación gráfica simplificada de un circuito de trituración primaria, compuesto por una trituradora de mandíbula y un tamiz a su salida. El sistema se cierra al recircular la masa de sobretamaños (C) la cual posee tamaños de partícula mayores al deseado por el usuario. Fuente: Currie (1973)

De esta forma, se puede resolver el balance de masas del circuito típico de trituración utilizando la ecuación (1) y los datos de distribución granulométrica del producto, los cuales se encuentran en tablas que proveen los fabricantes y dependen principalmente del índice de trabajo de Bond (Currie, 1973).

$$
S = \frac{T}{1 - \frac{R/100}{\eta}}(1)
$$

Donde T es la alimentación horaria, S es la masa procesada horariamente, C es la recirculación horaria, P es la producción horaria, η es la eficiencia del tamiz y R es el porcentaje retenido acumulado.

Una vez resuelto el balance, solo queda comparar si la masa que se procesa realmente está dentro de los límites de capacidad de producción horaria de la trituradora. Como se mencionó anteriormente, en este problema se considera que las trituradoras cambian su comportamiento cuando cambian las propiedades del material que procesan; por lo tanto, es necesario aplicar factores de corrección a los límites de capacidad de la máquina.

Estos factores de corrección se encuentran en tablas que en ocasiones proveen los fabricantes y se describen a continuación (Solanilla, 2001):

1) Factor de humedad (Fh). Depende del % humedad y contenido de arcilla en el mineral; estos datos los especifica el usuario, al variar estos porcentajes la plasticidad del material también cambia, lo que hace que se requiera más energía para fragmentar los peñascos a medida que la plasticidad aumenta.

2) Factor índice de trabajo (Fi): Depende del valor del índice de trabajo de Bond; este índice es un parámetro de conminución que indica la energía necesaria para realizar la conminución en condiciones estándar; un índice de trabajo alto supone una reducción en la capacidad de la trituradora.

3) Factor de tamaño de alimentación (Ft): Depende de la distribución granulométrica de la alimentación y de las dimensiones de la apertura de entrada de la trituradora.

4) Factor densidad (Fd): Depende de la densidad aparente del material y solo es utilizado en caso que los cálculos sean realizados en unidades másicas (ton/h) y no en volumétricas (m3/h).

La ecuación (2) se utiliza para realizar el cálculo de la capacidad de procesamiento horario real de la trituradora aplicando los factores de corrección.

*Qr=Qt ×Fh ×Fi ×Ft ×Fd (2)*

Donde Qr es la capacidad real de la trituradora; Qt es la capacidad nominal que se muestra en las tablas de los fabricantes; Fh, Fi, Ft, y Fd son los factores de corrección.

Dado que los estudios y experimentos para conseguir los valores de estos factores son estandarizados, es posible realizar cálculos con buena precisión tomando los datos de documentos académicos como Solanilla (2001), los cuales se dedican a la investigación del procesamiento de minerales.

Así, se estaría cumpliendo con la tarea de verificar si una máquina trituradora

en una determinada APC puede realizar el proceso de conminución que requiere el usuario, la tarea difícil es lograr la automatización de este proceso, de modo que la aplicación realice el mismo cálculo con los datos de diferentes trituradoras en todas sus posibles APC, tarea que manualmente resulta ser laboriosa y repetitiva, lo cual hace muy difícil abarcar todas las opciones posibles.

## *Información de los fabricantes sobre el funcionamiento de sus trituradoras*

La información indispensable para construir la base de datos del simulador son los datos operativos de las máquinas trituradoras; es decir, los valores de la apertura de salida en posición cerrada (APC), el rango de capacidad de procesamiento horario asociado a cada APC, las tablas de distribución granulométrica resultante y los factores de operación de las máquinas trituradoras.

Puesto que la oferta de máquinas trituradoras es considerablemente extensa, se decidió escoger un grupo representativo de máquinas trituradoras que abarquen un rango de capacidad de procesamiento horario entre  $0,1 \text{ m}^3/\text{h}$ hasta alrededor de 600 m3 /h. Un total de 18 máquinas trituradoras de diferentes fabricantes fueron seleccionadas para formar parte de la base de datos estudiada, incluyendo una trituradora a escala de laboratorio cuyos parámetros de producción fueron establecidos experimentalmente por los autores.

En general, la información de funcionamiento de las trituradoras se presenta en tablas y en la mayoría de los casos se requiere realizar interpolación de datos para obtener resultados precisos. Para realizar de forma eficiente estas interpolaciones se decidió modelar el comportamiento de los datos de las tablas por medio de polinomios interpolantes. De esta forma, la aplicación podrá utilizar los polinomios para encontrar cualquier dato que necesite, aunque este no exista en la tabla original. Se aclara que el grado de los polinomios interpolantes fue seleccionado teniendo en cuenta que el valor del coeficiente de correlación (R2) sea apropiado y que el comportamiento de la función en el dominio requerido no presente fluctuaciones locales que afecten drásticamente la confiabilidad de la respuesta final. En el apéndice A se encuentra un ejemplo ilustrado de este procedimiento que puede aclarar su percepción.

Al terminar el tratamiento de la información de las 18 máquinas trituradoras, se obtiene una base de datos que consta de 108 polinomios interpolantes entre polinomios para tablas de granulometría, capacidad de procesamiento horario y factores de corrección, los cuales serán utilizados por la aplicación para realizar la selección. Para profundizar acerca de este procedimiento se recomienda consultar la sección 3.2 del trabajo de investigación, donde se desarrolló la aplicación Seleccionador de Trituradora (Delúquez y Díaz, 2018, pp. 27-37).

### *Diseño del algoritmo de operación*

El algoritmo de operación consistió, en primera instancia, en diseñar un código de operación que al ser traducido a los lenguajes de programación correspondientes le permita a herramienta realizar las siguientes actividades:

- 1)Recibir información sobre las variables iniciales del proceso; tales variables son suministradas por el usuario y son utilizadas dentro del algoritmo para realizar los respectivos cálculos que lleven a la selección final. Las variables requeridas por el algoritmo son las siguientes:
	- Tamaño máximo de alimentación (diámetro mayor de la roca): Utilizado para verificar que el tamaño de alimentación no exceda la capacidad de la apertura de entrada de las trituradoras elegidas.
	- Tamaño característico de la distribución granulométrica de la alimentación: Es recomendable proveer este dato como el F801, sin embargo, es posible ingresar cualquier otro tamaño como el F70 o F50.
	- Tamaño máximo de producto (tamaño de grano máximo deseado).
	- Alimentación horaria.
	- Índice de trabajo del material.
	- Densidad (aparente) del material.
	- Eficiencia del Tamiz η (%).
- Porcentaje de humedad del material.
- Porcentaje de contenido de arcilla del material.
- (%) de aumento de producción deseado: este dato es requerido en caso de que el usuario tenga posibilidad de aumentos de producción esporádicos o a mediano plazo.
- 2)Una vez ingresadas las variables iniciales, el algoritmo calcula todas las posibles distribuciones granulométricas que se pueden obtener al variar la APC de las trituradoras lo cual depende exclusivamente del índice de trabajo del material y de la información provista por los fabricantes de las trituradoras, la cual se encuentra en la base de datos interna de la aplicación.
- 3)Al calcular todas las posibles distribuciones granulométricas de salida, el algoritmo ahora es capaz de resolver el balance de masa de cada una de las configuraciones de APC, con el objetivo de obtener la masa total S procesada horariamente en el interior de la trituradora para cada una, según la fórmula (1). Para este cálculo se utiliza el valor de la alimentación horaria y la eficiencia del tamiz, así como la distribución granulométrica de cada configuración APC (calculada en el paso anterior).
- 4)En este paso, nuevamente, se toma en cuenta la información de los fabricantes en base de datos, puesto que consiste en verificar cuáles de las

trituradoras disponibles cumplen con los requerimientos de capacidad para realizar el proceso de conminución y en qué rango de configuración de APC lo hacen (desde 0,5 [plg] hasta 10 [plg] con un paso de 0,1 [plg]). También se toma en cuenta el ajuste de la capacidad de las máquinas según la aplicación de la fórmula (2) de los factores de corrección. En caso de que ninguna de las trituradoras disponibles pueda cumplir con los requerimientos de producción, se muestra como resultado un mensaje que le indica al usuario que la aplicación no encontró dentro de su base de datos ninguna trituradora que cumpliera efectivamente el proceso bajo sus requerimientos de operación.

- 5) Puesto que, hasta este punto, es posible que se obtengan varias máquinas candidatas para realizar el proceso y más aún cada una de ellas con varias configuraciones de APC posibles, se diseñó un método de evaluación de idoneidad que califique cada opción con respecto a las necesidades del usuario y el rendimiento de la máquina. Los criterios de idoneidad en los que se basa el método de evaluación se detallan en la sección "Método de evaluación" del presente artículo.
- 6)En el último paso, se recopilan las mejores opciones de cada trituradora, se muestran los resultados en un reporte de funcionamiento con sus respectivas variables de operación (APC de operación, balance de masa, granulometría de salida e índice de idoneidad) y finalmente se recomienda

la utilización de la máquina trituradora que haya obtenido el mayor índice de idoneidad calculado.

La figura 4 presenta el diagrama de flujo general del algoritmo de operación. En Delúquez y Díaz (2018) se puede encontrar una descripción más a detalle de los procedimientos y métodos utilizados para la selección.

## *Programación: Codificación del algoritmo de operación*

La actividad principal de esta fase es la traducción del algoritmo de operación diseñado a los lenguajes de programación de los *software* que se manejaron (MatLab ® y Microsoft Excel ®), que poseen entornos de programación que permiten la utilización de funciones incorporadas y la programación de objetos en la aplicación, para ejecutar completamente el algoritmo obteniendo resultados confiables.

## *Desarrollo de la interfaz de usuario*

## *Interacción usuario-aplicación*

En esta fase, también llamada interacción humano-máquina, se buscó diseñar un método de interacción efectivo que logre recibir la información básica del proceso de selección de parte del usuario sin necesidad de requerir conocimientos de programación o manejo avanzado de los *software* utilizados. Gracias a las propiedades y herramientas de Matlab® y Microsoft Excel®, se logró diseñar una interfaz que interaccione con el usuario simulando una aplicación de escritorio independiente, la cual, con

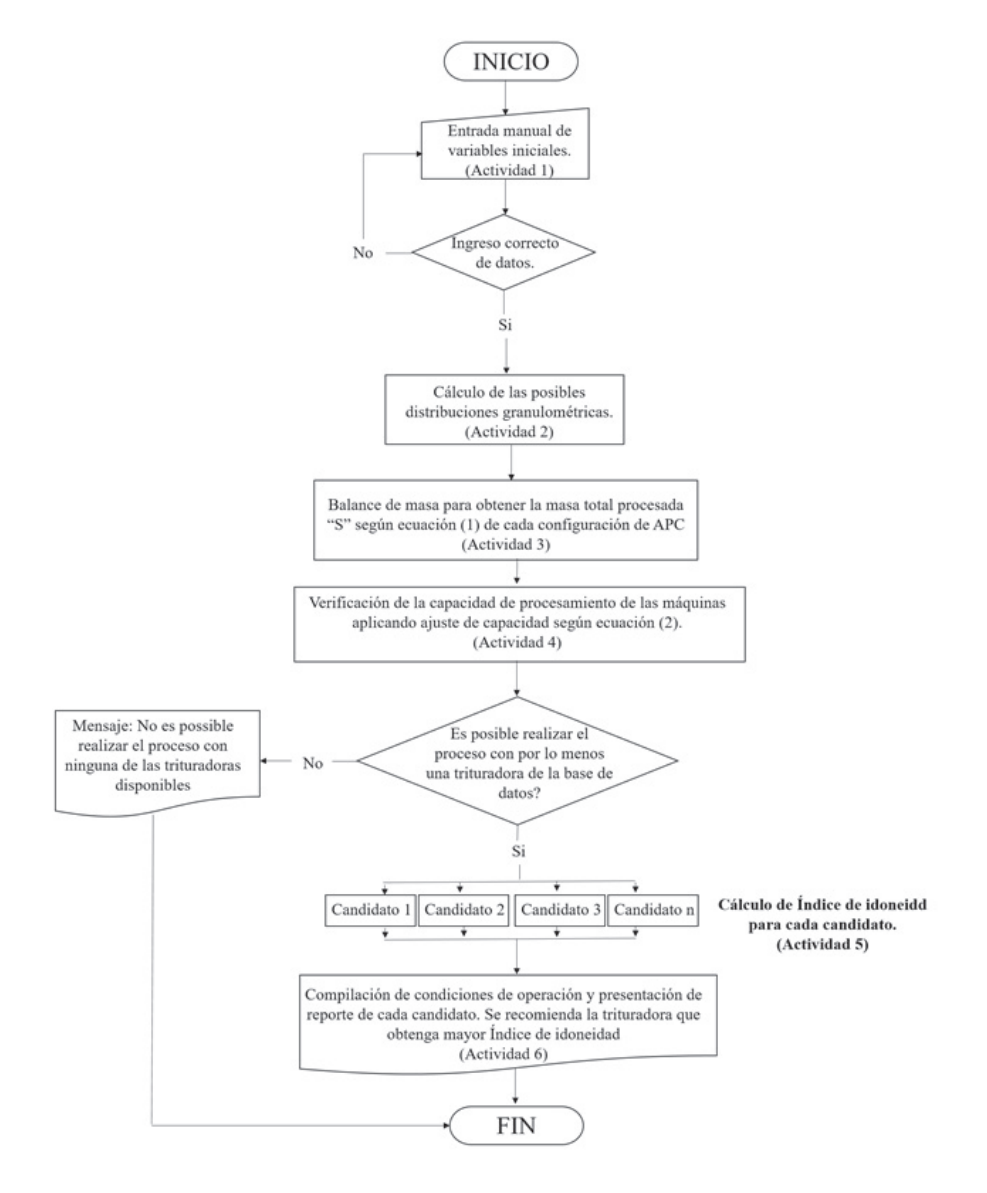

*Figura 4:* Diagrama de flujo general del algoritmo de operación de la aplicación. Fuente: Elaboración propia.

unas sencillas instrucciones, es capaz de iniciar el proceso de selección.

La interfaz principal o de inicio presentada en la figura 5a posee una barra de opciones en la parte superior de la ventana que está disponible para que el usuario realice un proceso de selección al activar los botones de las funciones de selección ('Seleccionar trituradora' y 'Verificar trituradora'), obtenga ayuda sobre el manejo de la aplicación (ayuda), consulte base de datos de trituradoras (trituradoras disponibles) o consulte información acerca del proyecto de investigación en el cual se desarrolló la aplicación (acerca del proyecto). En la figura 5b se muestra una interfaz mostrada al escoger la opción 'Trituradoras disponibles', la cual despliega una lista con las imágenes de las trituradoras y sus respectivas características de diseño.

Esta interfaz, se realizó por medio de la programación de objetos como formularios, cajas de texto para ingresar datos, cajas de opciones, archivo de imágenes, etc. Estos están predeterminados por el *software* y poseen varios eventos programables que le permiten al usuario tener una experiencia más agradables y ordenada, de tal forma que su análisis sea únicamente enfocado a los resultados que obtenga de la aplicación. Para obtener una mejor presentación visual se utilizaron imágenes diseñadas por los autores mediante el *software* de diseño gráfico Adobe Illustrator CC 2017<sup>®</sup>.

Para iniciar el proceso de selección hace falta tener activada la opción de 'inicio', la cual habilita unos botones en la parte inferior de la pantalla. El

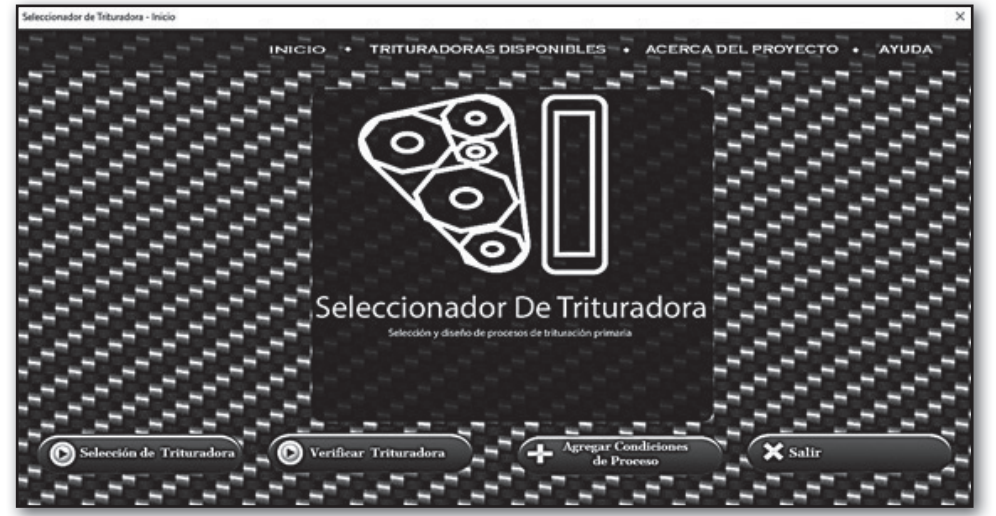

*Figura 5a*: Interfaz de usuario principal (Menú de Inicio) donde se muestran todas las opciones del usuario para realizar procesos de selección o navegar a través de la aplicación. Fuente: Elaboración propia.

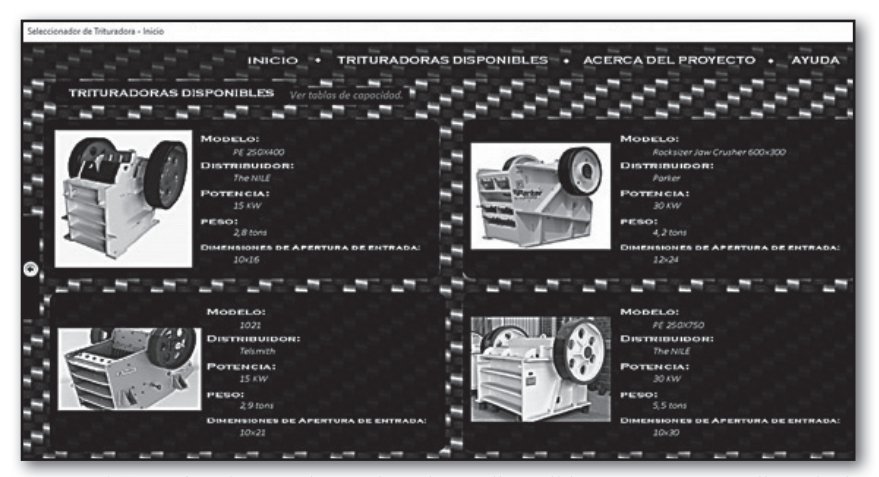

*Figura 5b:* Interfaz de usuario 'Ttrituradoras disponibles', que muestra lista de las trituradoras disponibles con sus respectivas características de diseño. Fuente: Elaboración propia

primer paso es agregar las condiciones de operación con las que se desea realizar la selección, al presionar el botón 'Agregar condiciones de proceso' se habilita una pantalla que muestra un cuadro de lista con la base de datos del usuario (las condiciones de proceso que ha guardado) y botones que permiten agregar, modificar o eliminar archivos de condiciones de proceso.

Por medio de un formulario, el usuario podrá ingresar las condiciones de proceso que requiere la aplicación; entre ellas se encuentran la alimentación horaria, tamaño máximo de alimentación y producto, densidad aparente del material, índice de trabajo del material, % de humead y arcilla, etc., para comodidad del usuario estos datos pueden ser proporcionados en varios tipos de unidades de medición. En la figura 6 se muestra la pantalla 'Agregar condiciones de operación', y el formulario que se habilita cuando se desea agregar un archivo.

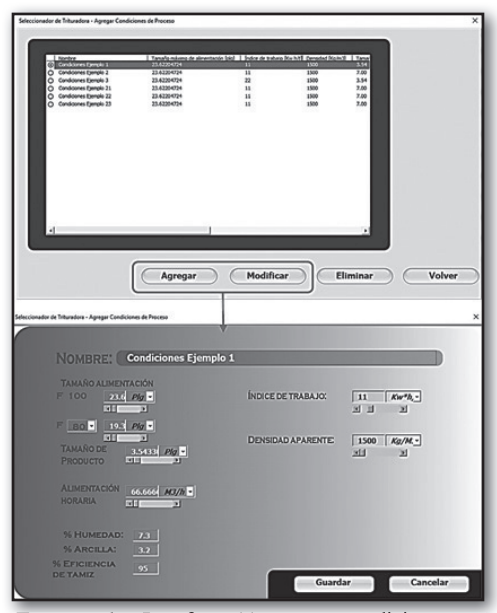

*Figura 6*: Interfaz 'Agregar condiciones formulario'.

Fuente: Elaboración propia.

Una vez guardadas las condiciones de operación, el usuario puede proceder con la selección, que se activa al presionar el botón 'Selección de trituradora'; este botón habilita un nuevo cuadro de lista que muestra las condiciones de operación anteriormente guardadas, se debe seleccionar el archivo deseado y presionar el botón 'iniciar selección'. Luego, la aplicación pide que el usuario ingrese un porcentaje de aumento en caso que lo requiera (explicado en la sección "Método de evaluación" del presente artículo) y por último la aplicación da su respuesta

Complementariamente a la función principal, que consiste en seleccionar una trituradora teniendo en cuenta las variables de entrada, la aplicación posee una función secundaria denominada "Verificar trituradora", en la que el usuario puede verificar la aptitud para realizar el proceso de conminución con las condiciones especificadas de una trituradora especifica que se encuentre dentro del inventario de la herramienta, lo que da como resultado las variables operativas más idóneas en caso de que la capacidad de la máquina cumpla con los requisitos para el proceso; esta función se puede utilizar cuando se requieren resultados específicos y con tiempos de respuesta mucho más cortos.

En la figura 7 se muestra la lista que se habilita al presionar el botón 'Seleccionar trituradora', y en la figura 8 se muestra la lista que se habilita al presionar el botón 'Verificar trituradora'.

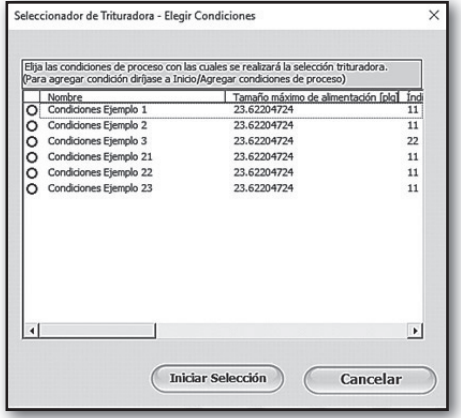

*Figura 7:* Interfaz 'Seleccionar trituradora'. Fuente: Elaboración propia

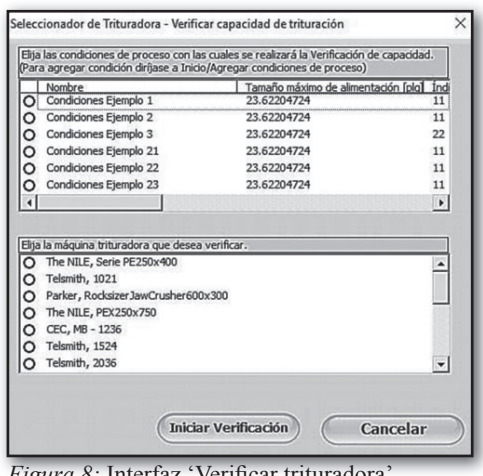

*Figura 8:* Interfaz 'Verificar trituradora'. Fuente: Elaboración propia.

## *Presentación y análisis de los resultados de selección*

Además de ser la encargada de permitir la interacción del usuario y la aplicación, la interfaz de usuario que se diseñó pretende cumplir una función didáctica para poder lograr un impacto positivo en el análisis del proceso de conminución del estudiante. Según Condie y Munro (2007) "las animaciones en los *software* de simulación ayudan a mejorar las capacidades de los estudiantes a ver eventos que de otra manera serian difíciles de reconocer", por tal motivo, se diseñó una interfaz que, además de proporcionar los resultados de una selección de equipos de trituración, muestre gráficamente a pequeña escala una representación del circuito de trituración apropiado para cada resultado, de tal manera que el estudiante pueda comparar y diferenciar gráficamente los cambios en las configuraciones de los sistemas y relacionarlos con las variables de operación.

En la figura 9 se muestra la interfaz de resultados de un ejemplo de selección; en esta se muestra un apartado con los datos de operación ingresados por el usuario y en la parte superior se presenta un cuadro de lista con las trituradoras disponibles

capaces de realizar el proceso junto con su respectiva configuración de APC escogida por la aplicación y otros datos calculados, como el índice de idoneidad, porcentaje máximo de alimentación, potencia y el resultado del balance de masa del sistema. El componente más importante de la interfaz de resultados es la representación gráfica, ubicada a la izquierda, en la cual se muestra un diseño sencillo del sistema de trituración de la trituradora seleccionada que puede variar entre abierto y cerrado, según sea el caso, y además incluye todos los valores propios de ese sistema; la interfaz también incluye opciones adicionales, como la posibilidad de cambiar las unidades en las que se presenta el reporte y mostrar la distribución de tamaño de partícula del producto que sale de la trituradora.

Cabe mencionar que las imágenes de las interfaces mostradas corresponden a la versión Microsoft Excel ®. La

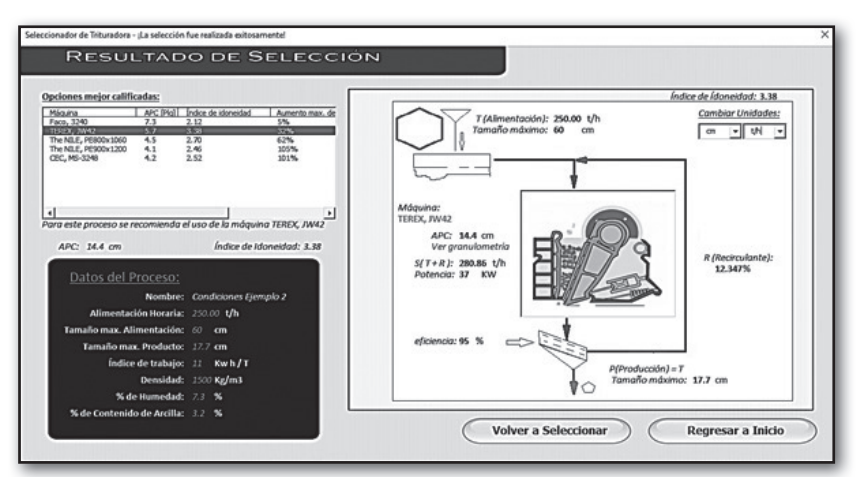

*Figura 9:* Interfaz de resultados de la aplicación Seleccionador de trituradoras. Fuente: Elaboración propia.

versión MatLab ® tiene el mismo diseño que la presentada en este artículo; sin embargo, debido a las diferencias en las herramientas de diseño de interfaz, la versión no cuenta con la opción de guardar los archivos en una base de datos de usuario y además la visualización de algunos botones y formularios es diferente.

#### **Método de evaluación**

Para escoger la trituradora de mandíbulas adecuada, se desarrolló un sistema de evaluación representado por un índice de idoneidad, el cual indica la conveniencia del uso de una trituradora de mandíbulas particular para un proceso especificado por el usuario. El valor del índice de idoneidad puede tomar valores entre 0 y 5, siendo 0 la calificación más baja y 5 la más alta. Para determinar el valor del índice se tiene en cuenta un criterio relativo al aumento máximo de la alimentación horaria y otro criterio relativo al consumo energético del equipo, como se detalla enseguida.

## *Criterio del aumento máximo de alimentación horaria*

Con este criterio se evalúa la capacidad que tiene una trituradora de recibir un aumento de alimentación horaria y cumplir con los requerimientos del usuario.

El procedimiento para desarrollar la evaluación de este criterio consiste en encontrar el aumento máximo de alimentación horaria de las trituradoras de mandíbulas que hayan cumplido con las condiciones de la capacidad

de procesamiento horario y el tamaño máximo de alimentación. Luego, se calcula el valor del índice de este criterio, el cual depende de la proyección de aumento de producción del usuario a corto o mediano plazo. El usuario puede representar su proyección de aumento de producción como porcentaje, e ingresar el dato a través de la interfaz de la aplicación. La ecuación (3) es utilizada para el cálculo del índice del criterio de aumento de alimentación horaria.

$$
Cau = \begin{cases} mx, & x < amax \\ -mx + b. & amax \le x \le 2amax \\ 0 & 2amax > x \end{cases}
$$
\n(3)

Donde amax representa el % de aumento ingresado, m y b representan la pendiente y la intersección de una recta que depende del porcentaje de aumento ingresado, x representa el % de aumento de una trituradora, y Cau representa el valor del índice del criterio de aumento máximo de alimentación horaria. En la figura 10 se muestra de manera gráfica la ecuación (3).

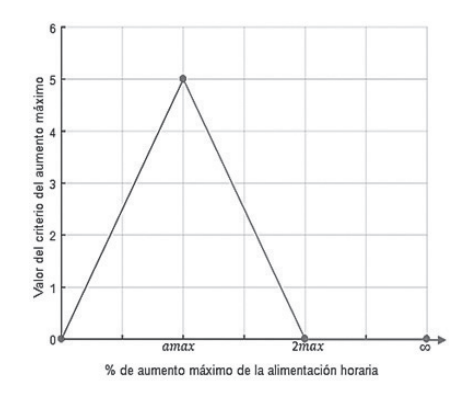

*Figura 10.* Gráfica de la ecuación del criterio del aumento máximo de la alimentacion horaria. Donde el valor "amax" representa el pico de porcentaje de aumento deproducción que el usuario ha elegido. Fuente: Elaboración propia**.**

#### *Criterio del consumo energético del equipo*

Este criterio se fundamenta en la ley de Bond (Currie, 1973), mediante la cual se establece una relación entre la potencia de trituración y la APC. En la figura 11 se ilustra un ejemplo del cálculo de la potencia de trituración con un índice de trabajo de 10 [kW·h/t] y un F80 de 18 [plg], variando la APC. Este ejemplo ayuda a entender el criterio, puesto que se muestra el cambio de comportamiento de la curva en la APC donde el sistema cambia de abierto (sin recirculación) a cerrado (con recirculación). Este cambio de comportamiento en la curva se explica por el aumento en la masa que la trituradora debe procesar horariamente, producto de la recirculación, lo que ocasiona una disminución en la razón de cambio de la potencia de trituración.

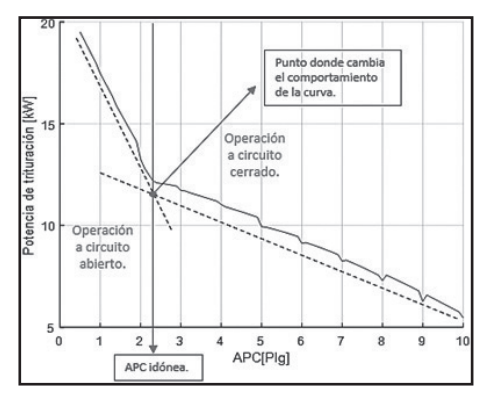

*Figura 11*. Ejemplo de la relación entre la potencia de trituración y la APC. Fuente: Elaboración propia.

Cuando el sistema es cerrado, el cálculo del consumo energético de trituración por medio de la ley de Bond tiende a ser menor que el consumo real; producto del cambio en la distribución granulométrica del material que entra a la trituradora, puesto que los gruesos rechazados en el producto entran a ser parte de la alimentación, y se modifica así la energía necesaria de conminución. Además de esto, se necesitan otros aportes energéticos, tal como el gasto energético de las bandas transportadoras, por tanto; se concluye que el consumo energético real del sistema de las APC en esta zona de operación a circuito cerrado será mayor que el calculado con la ecuación de Bond. Teniendo en cuenta que el valor de la APC donde se cambia el sistema de abierto a cerrado es el punto de menor consumo energético conocido; este se toma como el valor de la APC idónea. En el caso de un proceso que tenga recirculación en todas las APC de la base de datos, se toma 0.5 [plg] como el valor idóneo, el cual es el menor valor de APC.

Una vez determinada la APC idónea, se halla el valor más cercano a esta para cada trituradora que haya cumplido con las condiciones de capacidad de procesamiento horario y de tamaño máximo de alimentación; la cual se configura como la APC de operación.

Para calcular el valor del criterio de la APC se toma el 5 como valor máximo que corresponde a la APC idónea del proceso. A cada trituradora se le restan 0.1 unidades del valor máximo por cada 0.1 [plg] que tengan de diferencia la APC idónea y la APC de la trituradora; el resultado de esta resta para cada trituradora corresponde al valor de su índice de criterio de la APC (CAPC)

## **Índice de idoneidad**

El cálculo del índice de idoneidad consiste en una ecuación que modela un promedio ponderado, en la que el criterio de aumento máximo de alimentación horaria equivale al 40 % y el criterio de la APC equivale al 60 % del valor del indicador. En la ecuación (4) se muestra la forma de calcular el índice de idoneidad.

 $id=(Cau*0.4)+(CAPC*0.6)$  (4)

Donde id representa el índice de idoneidad, Cau representa el índice del criterio de aumento máximo de alimentación horaria y CAPC representa el índice del criterio de la APC.

Es importante mencionar que el diseño de este indicador de evaluación de idoneidad aporta mayor peso a consideraciones de ahorro energético en el uso del equipo (CAPC\*0.6) y considera que el peso restante (Cau\*0.4) le corresponde a una opción, aportada por el mismo usuario, y que se corresponde con la versatilidad que desea en su problema, es decir, si aspira a ampliar la capacidad productiva de su sistema en el mediano plazo o si considera muy fluctuante la alimentación a su sistema de conminución y desea adoptar un cierto factor de seguridad a la hora de seleccionar su equipo idóneo.

## **Consideraciones finales**

La aplicación Seleccionador de Trituradoras fue diseñada como un instrumento digital para ayudar en el

proceso académico de los estudiantes de Ingeniería Metalúrgica de la Universidad Industrial de Santander; la estructura y presentación de la aplicación fue desarrollada bajo conceptos y estudios de la implementación de las TIC en la educación (Cox *et al*., 2003), los cuales sostienen que la utilización de simuladores de procesos y elementos gráficos producen un impacto positivo en la enseñanza de las ciencias aplicadas, como es el caso del proceso conminución. Dentro de los aportes más importantes que ofrece un simulador se encuentran (Cox *et al*., 2003):

- •Proporcionar experiencias que producen disonancia / conflicto cognitivo.
- •Crear marcos para la visualización.
- •Proporcionar un enfoque para la discusión, comparar resultados e intercambiar ideas.

Estos se pueden obtener de la aplicación por medio de una continua utilización e intercambio de resultados por parte de los estudiantes.

Los resultados obtenidos de la selección en la aplicación desarrollada en Matlab ® y en Microsoft Excel ® muestran las trituradoras de mandíbulas que cumplen con todos los parámetros ingresados, y cuál es la mejor para el proceso planteado por el estudiante/ usuario, teniendo en cuenta el índice de idoneidad que el sistema calcula, garantizando una buena confiabilidad en las respuestas que el alumno obtiene de la herramienta.

En este orden de ideas, es posible lograr la implementación completa de la aplicación diseñada, a través del Proyecto Integral para Incorporar las TIC bajo Moodle en el área de metalurgia extractiva, que se realiza en la Escuela de Ingeniería Metalúrgica y Ciencia de Materiales de la Universidad Industrial de Santander. La inclusión de la aplicación en este proyecto genera una evolución en la forma de implementación de las TIC en la Escuela de Ingeniería Metalúrgica, puesto que esta involucra la solución de problemas ingenieriles en la automatización de un proceso industrial de alta complejidad para ofrecer al estudiante nuevos métodos de aprendizaje. No obstante, en ningún caso esta herramienta pretende sustituir los conocimientos que deben impartirse en el curso, así como tampoco sustituir las habilidades de cálculo que los estudiantes deben

desarrollar en esta área. Más bien, el objeto de esta aplicación Seleccionador de Trituradoras es que la misma apoye al estudiante en la resolución de problemas de elevada complejidad, en los que el ahorro de tiempo de cálculo permita a los estudiantes concentrarse en aspectos que exijan más capacidad de análisis y evaluación de opciones de diseño en procesos o plantas de tratamiento de minerales.

Por último, se recomienda hacer pruebas de implementación en población usuaria de la aplicación desarrollada, con el objetivo de medir cualitativamente y cuantitativamente el impacto del proyecto sobre el aprendizaje de los estudiantes. Con esto también es posible obtener opiniones de los usuarios que ayuden al mejoramiento del diseño de la aplicación y la experiencia del usuario.

### **Referencias Bibliográficas**

- Abrahamsson, P., Salo, O., Ronkainen, J. & Warsta, J. (2002). *Agile software development methods Review and analysis.* VTT Publications, 478. 107 p. Espoo, Finland. VTT Publications.
- British Educational Communication and Technology Agency (Becta) (2003). *What the research says about using ICT in Maths.* Coventry: Becta. Recuperado de: http://www.becta. org.uk (Marzo 2018).
- Condie, Rae y Munro, Bob (2007). *The Impact of ICT in Schools: a landscape review.* UK: Becta. Recuperado de: http://www. becta.org.uk (Marzo 2018).
- Cox, Margaret y otros (2003). *ICT and attainment: A review of the research literature ICT in Schools Research and Evaluation Series – No.17*. DfES-Becta. Recuperado de: http://www. becta.org.uk (Marzo 2018)
- Cox, Margaret y Marshall, Gail (2007). Effects of ICT: Do we know what we should know? *Education and Information Technologies, 12,* 59-70. Recuperado de: http://www.becta. org.uk (Marzo 2018).
- Currie, Jhon M. (1973). *Unit operations in mineral processing.*  Burnaby, Canada: CSM Press.
- Delúquez, Luis y Díaz, José (2018). *Modelamiento de un procedimiento de selección de equipos de trituración a través de software matemático.* (Tesis de grado). Universidad Industrial de Santander. Bucaramanga, Colombia.
- Solanilla, J. (2003). *Gerencia de equipos para obras civiles y minería.* Bogotá, Colombia: Bhandar Editores Ltda.

#### **Apéndices**

#### **Apéndice A. Ejemplo del modelamiento de datos de una tabla de distribución granulométrica de materiales blandos (Wi = 8 – 12 kW h / t)**

En el presente anexo se detalla el proceso de interpolación de una tabla por medio de la creación de polinomios interpolantes a partir de los valores de sus datos. En éste caso se realiza el procedimiento para una tabla de distribución granulométrica para materiales con índice de trabajo entre 8 y 12 (kW h / t), la cual está representada en la Tabla A.1 y fue tomada de Solanilla (2001), los resultados obtenidos de la interpolación hacen parte de la base de datos utilizada por la aplicación Seleccionador de Trituradoras

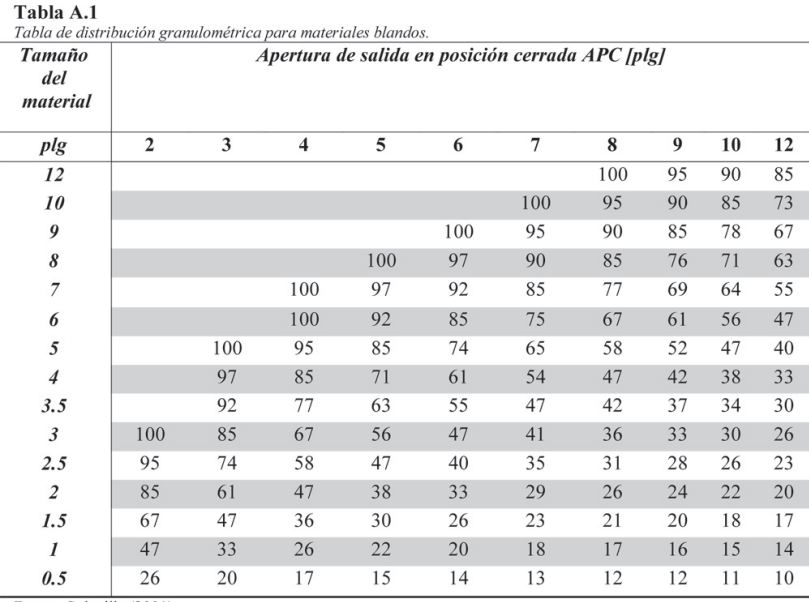

Fuente: Solanilla (2001)

Como se ve en la tabla A.1, en principio no se podría conocer las distribuciones granulométricas de las APC diferentes a las que se muestran, por ejemplo 2.5 [Plg], puesto que para realizar una selección con cálculos confiables es necesario obtener los valores de estas distribuciones, el procedimiento que se realiza normalmente es una interpolación lineal entre los datos de granulometría más cercanos (2 y 3 [Plg] en este caso), y se construye una nueva distribución granulométrica para una APC de 2,5 [Plg]. La programación de este procedimiento para cada una de las opciones de APC de la base de datos es ineficiente, por tanto, se optó por utilizar otro método que mejore el rendimiento y la sintaxis de la codificación. En la figura A.1 se muestra gráficamente el comportamiento de los datos de porcentaje de material pasante acumulado en función de la APC para un tamaño de 0.5 [Plg].

| Tamaño<br>del<br>material               | Apertura de salida en posición cerrada APC [Plg] |     |     |     |     |     |     |    |    |    |      | 26 <sub>1</sub>     |  |  |          |  |    |    |    |
|-----------------------------------------|--------------------------------------------------|-----|-----|-----|-----|-----|-----|----|----|----|------|---------------------|--|--|----------|--|----|----|----|
| Pig                                     | $\overline{2}$                                   | 3   |     | Б   |     |     | 8   | 9  | 10 | 12 |      | 24                  |  |  |          |  |    |    |    |
| 12                                      |                                                  |     |     |     |     |     | 100 | 95 | 90 | 85 |      | 22                  |  |  |          |  |    |    |    |
| 10                                      |                                                  |     |     |     |     | 100 | 95  | 90 | 85 | 73 |      |                     |  |  |          |  |    |    |    |
| 9                                       |                                                  |     |     |     | 100 | 95  | 90  | 85 | 78 | 67 | 픑    | 20                  |  |  |          |  |    |    |    |
| 8                                       |                                                  |     |     | 100 | 97  | 90  | 85  | 76 | 71 | 63 | š    | 18                  |  |  |          |  |    |    |    |
| 7                                       |                                                  |     |     | 97  | 92  | 85  | 77  | 69 | 64 | 55 |      |                     |  |  |          |  |    |    |    |
| 6                                       |                                                  |     | 100 | 92  | 85  | 75  | 67  | 61 | 56 | 47 |      | 16                  |  |  |          |  |    |    |    |
| 5                                       |                                                  | 100 | 95  | 85  | 74  | 65  | 58  | 52 | 47 | 40 | % de | 14                  |  |  |          |  |    |    |    |
| 4                                       |                                                  | 97  | 85  | 71  | 61  | 54  | 47  | 42 | 38 | 33 |      | 12                  |  |  |          |  |    |    |    |
| 3.5                                     |                                                  | 92  | 77  | 63  | 55  | 47  | 42  | 37 | 34 | 30 |      |                     |  |  |          |  |    |    |    |
|                                         | 100                                              | 85  | 67  | 56  | 47  | 41  | 36  | 33 | 30 | 26 |      | 10                  |  |  |          |  |    |    |    |
| $\begin{array}{c} 3 \\ 2.5 \end{array}$ | 95                                               | 74  | 58  | 47  | 40  | 35  | 31  | 28 | 26 | 23 |      | 8<br>$\overline{2}$ |  |  |          |  | 10 | 11 | 12 |
| $\overline{2}$                          | 85                                               | 61  | 47  | 38  | 33  | 29  | 26  | 24 | 22 | 20 |      |                     |  |  | APC[Plg] |  |    |    |    |
| 1.5                                     | 67                                               | 47  | 36  | 30  | 26  | 23  | 21  | 20 | 18 | 17 |      |                     |  |  |          |  |    |    |    |
|                                         | 47                                               | 33  | 26  | 22  | 20  | 18  | 17  | 16 | 15 | 14 |      |                     |  |  |          |  |    |    |    |
| 0.5                                     | 26                                               | 20  | 17  | 15  | 14  | 13  | 12  | 12 | 11 | 10 |      |                     |  |  |          |  |    |    |    |

*Figura A.1:* Comportamiento de datos para tamaño de material 0.5 [Plg]. Fuente: Los autores

Se ve claramente que este comportamiento se puede modelar como una función por medio de una regresión polinomial en la que utilizamos los datos conocidos de la curva. La ecuación (5) representa la ecuación polinomial de grado m.

$$
y=a_0 + a_1 x + a_2 x^2 + \dots + a_m x^m \tag{5}
$$

Derivando respecto a cada uno de los coeficientes se obtiene el planteamiento del sistema general de ecuaciones para cualquier grado, expresado en la ecuación (6)

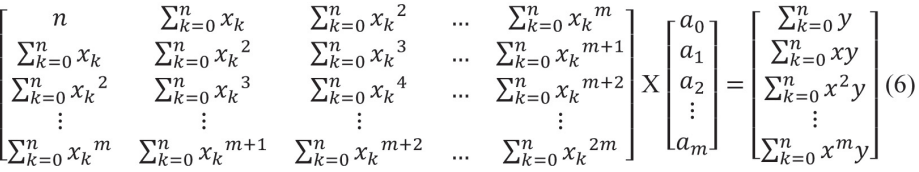

Donde y es la variable dependiente, x es la variable independiente, m es el grado de la ecuación polinomial y n es el número de puntos en el plano x-y.

Para obtener el polinomio interpolante del ejemplo, se debe resolver el sistema de ecuaciones para el grado que mejor se acomode al comportamiento de los datos y reemplazar los valores de los coeficientes en la ecuación general. De esta forma se obtiene la ecuación (7) para el ejemplo.

$$
y = -0.0382x^3 + 1.0019x^2 - 9.9270x + 39.8235
$$
 (7)

Donde x representa el valor de APC en [Plg] y y el porcentaje de material acumulado pasante en tamaño de material 0.5 [Plg].

De la misma forma, se realiza este procedimiento para todos los tamaños de material de la tabla para poder construir una distribución granulométrica completa.

Estos polinomios se presentan en la tabla A.2.

El modelado de polinomios interpolantes se realiza para todas las tablas y datos utilizados para el desarrollo de la aplicación; en Delúquez y Díaz (2018) se pueden consultar estos resultados.

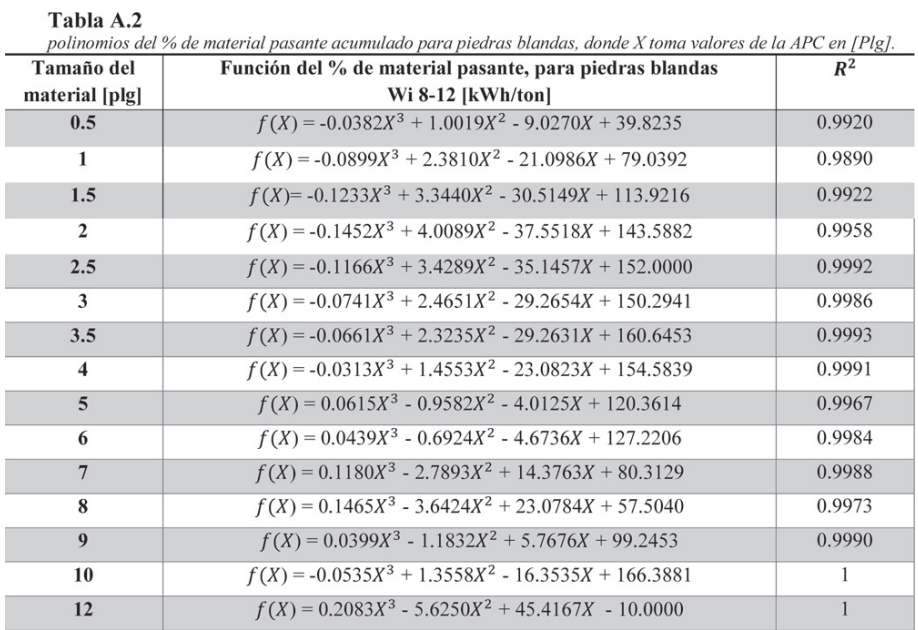

Fuente: Delúquez y Díaz (2018)